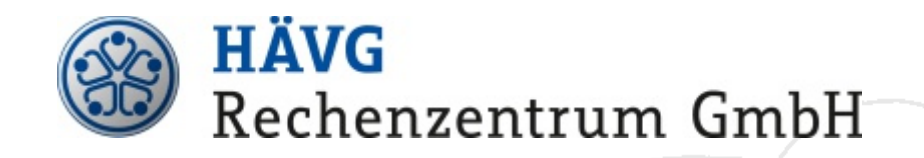

# **Installationsanleitung HZV Online Key**

Stand: 07.05.2014

© 2014 HÄVG Rechenzentrum GmbH Seite 1 von 6

## Inhaltsverzeichnis

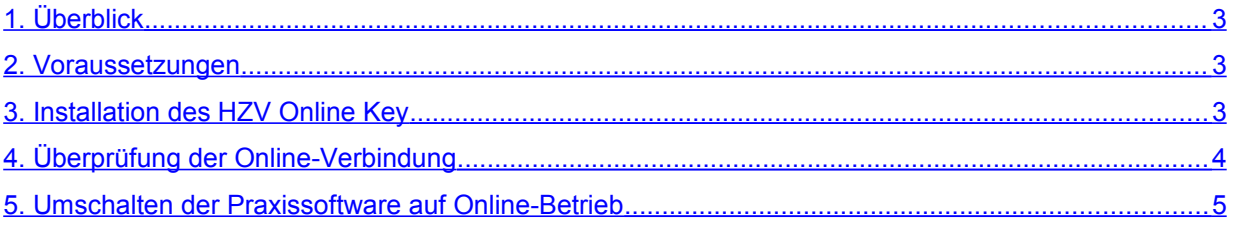

# <span id="page-2-0"></span>**1. Überblick**

Zur Umsetzung von Selektivverträgen (§73b, c und 140a ff. SGB V) im Rahmen der hausärztlichen und fachärztlichen Versorgung bietet die HÄVG Rechenzentrum GmbH teilnehmenden Arztpraxen eine gesicherte Online-Anbindung an das Rechenzentrum an.

Eines der Verfahren zur Online-Anbindung stellt die gesicherte Übertragung per TLS mit einer Teilnehmerauthentifizierung mittels eines hardwaregebundenen, praxisbezogenen Zertifikats ("*HZV Online Key*") dar.

Die Einrichtung dieser Art der Online-Anbindung wird diesem Dokument beschrieben.

Zur Installation dieses Übertragungsverfahrens ist üblicherweise lediglich der *HZV Online Key* in einen USB Anschluss des Rechners einzustecken, auf dem auch das HÄVG-Prüfmodul ausgeführt wird (in der Regel der Praxisserver oder eine separate "HZV-Box").

Das eingesetzte Protokoll TLS ("Transport Layer Security", auf deutsch: Transportschichtsicherheit) ist ein standardisiertes Übertragungsprotokoll zur sicheren Datenübertragung über eine öffentliche Kommunikationsinfrastruktur.

Für jeden in der Arztpraxis ausgelösten Kommunikationsvorgang wird hierbei nach gegenseitiger, zertifikatsbasierter Identifizierung zwischen den beiden Kommunikationspartnern ein verschlüsselter Übertragungskanal zum Schutz der Daten-Integrität und Authentizität aufgebaut.

#### <span id="page-2-2"></span>**2. Voraussetzungen**

Der Einsatz des *HZV Online Key* setzt ein HÄVG-Prüfmodul für Q3/2013 (oder neuer) voraus. Dieses HÄVG-Prüfmodul wird mit Ihrer Praxissoftware ausgeliefert, die damit auch mindestens auf dem Stand Q3/2013 sein muss.

Ist diese Voraussetzung erfüllt, identifizieren Sie bitte den Rechner, an den Sie den *HZV Online Key* anschließen müssen (näheres dazu im folgenden Abschnitt). Dieser Rechner muss den Aufbau einer Internet-Verbindung ermöglichen.

Zur Überprüfung der Online-Verbindung bieten einige Praxissoftware-Hersteller eine entsprechende Funktion in ihrem System an, anderenfalls benötigen Sie zusätzlich noch entweder die (interne) IP-Adresse oder aber den Netzwerknamen des Rechners, an dem Sie den *HZV Online Key* angeschlossen haben.

Sind Ihnen diese Angaben nicht bekannt, so wenden Sie sich bitte an Ihr betreuendes Systemhaus, da diese Informationen praxisspezifisch sind.

Der *HZV Online Key* ist der Schlüssel Ihrer Arztpraxis zur Online-Anbindung an das HÄVG-Rechenzentrum. Dieser Schlüssel ist hardwaregebunden und damit nicht duplizierbar.

Bei Defekt oder Verlust des *HZV Online Key* wenden Sie sich bitte unter Angabe Ihrer Betriebsstättennummer (BSNR) direkt an: vpn-zertifikat@haevg-rz.de.

### <span id="page-2-1"></span>**3. Installation des** *HZV Online Key*

Der *HZV Online Key* ist ein USB-Gerät, das auf dem Rechner installiert wird, auf dem auch das HÄVG-Prüfmodul ausgeführt wird.

Setzen Sie einen dedizierten Rechner für das HÄVG-Prüfmodul ein ("HZV Box"), so ist es genau dieser Rechner – anderenfalls wird das HÄVG-Prüfmodul in aller Regel direkt auf dem Praxisserver betrieben. Sofern Sie eine GUSbox einsetzen, wird der *HZV Online Key* direkt in die GUSbox eingesteckt. Sind Sie nicht sicher, so erfragen Sie diese Information bitte direkt bei Ihrem Systembetreuer.

Die Installation selbst beschränkt sich darauf, den *HZV Online Key* in einen freien USB-Anschluss dieses Rechners einzustecken.

Sollten bereits alle USB-Anschlüsse belegt sein, kann ein sogenannter "USB Hub" eingesetzt werden, den Sie im einschlägigen Fachhandel erwerben können.

Für jede aufzubauende Verbindung wird nun auf den *HZV Online Key* zugegriffen, daher muss er permanent eingesteckt bleiben (da diese Verbindung ja z.B. für Online-Teilnahmeanfragen benötigt wird).

## <span id="page-3-0"></span>**4. Überprüfung der Online-Verbindung**

Im einfachsten Fall bietet Ihnen Ihre Praxissoftware eine Funktion zur Überprüfung der Online-Verbindung, die Sie hierfür nutzen können (dies kann auch mit der Umschaltung auf Online-Betrieb gekoppelt sein, die im folgenden Abschnitt beschrieben ist). Bei Fragen hierzu wenden Sie sich direkt an der Hersteller Ihrer Praxissoftware.

Steht Ihnen eine derartige Funktion nicht zur Verfügung, kann die Überprüfung der Konnektivität auch aus einem Web-Browser heraus erfolgen, indem Sie dort eine Adresse in folgender Form eingeben:

http://<name-oder-ipadresse>:22220/Info.aspx

Ersetzen Sie hierbei <name-oder-ipadresse> durch den Netzwerknamen oder die (interne) IP-Adresse des Rechners, an dem der *Online Key* angeschlossen ist.

Bei einem Rechner mit Netzwerknamen *praxisserver* wäre das:

http://praxisserver:22220/Info.aspx

Bei einem Rechner mit IP-Adresse *192.168.1.2* wäre es:

http://192.168.1.2:22220/Info.aspx

Als Ergebnis erhalten Sie die Informationsseite des HÄVG-Prüfmoduls:

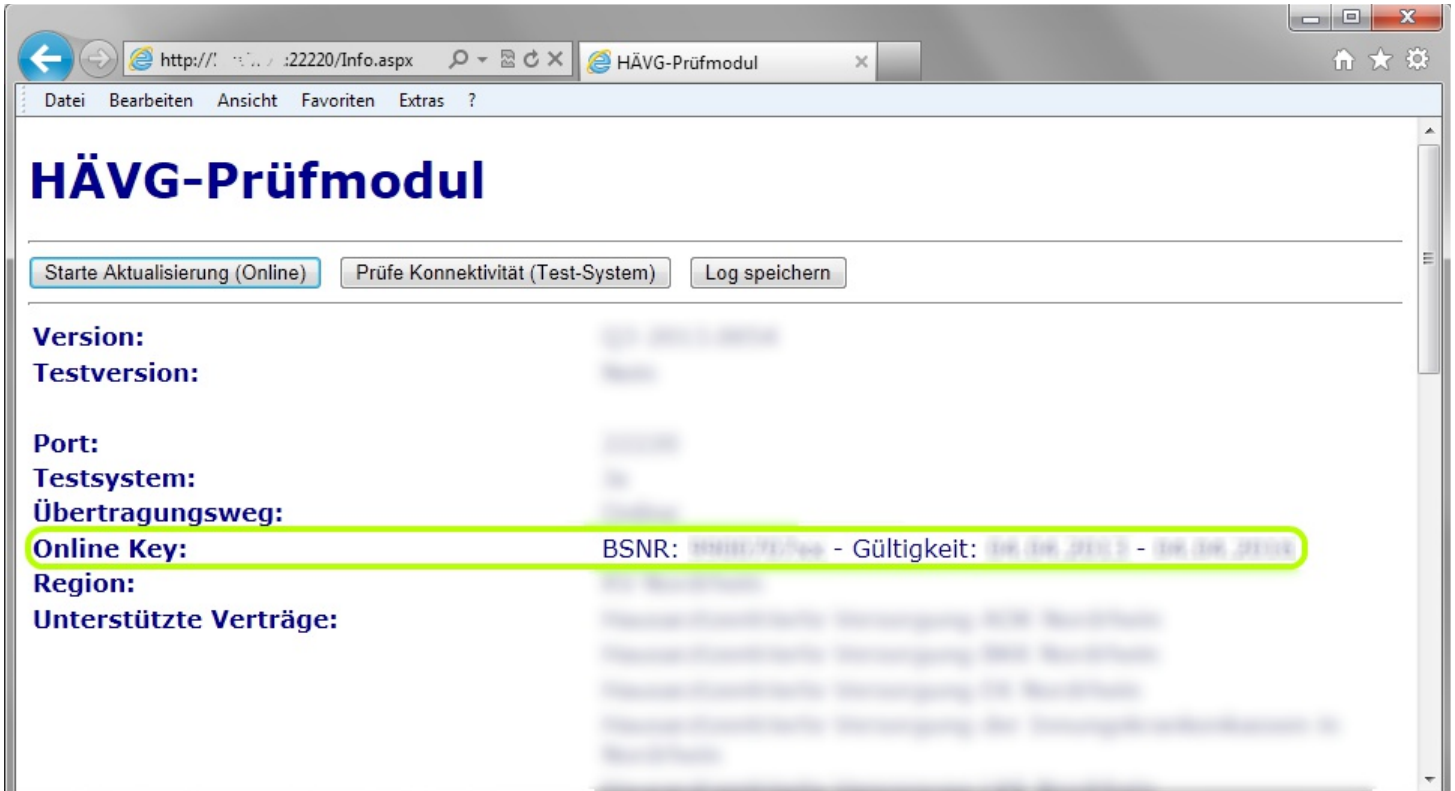

Hier werden Ihnen Informationen über die Konfiguration des eingesetzten HÄVG-Prüfmoduls angezeigt. Unter "**Online Key**" sehen Sie die BSNR und den Gültigkeitszeitraum des erkannten *HZV Online Key*.

Per Klick auf die Schaltfläche "**Prüfe Konnektivität**" wird eine Überprüfung der Online-Anbindung zwischen Ihrer Praxis und dem Rechenzentrum durchgeführt.

Bei erfolgreichem Test wird "Prüfe Konnektivität: OK" innerhalb der Infoseite angezeigt – anderenfalls sehen Sie "Prüfe Konnektivität: Fehlgeschlagen" inklusive einer aussagekräftigen Hinweismeldung:

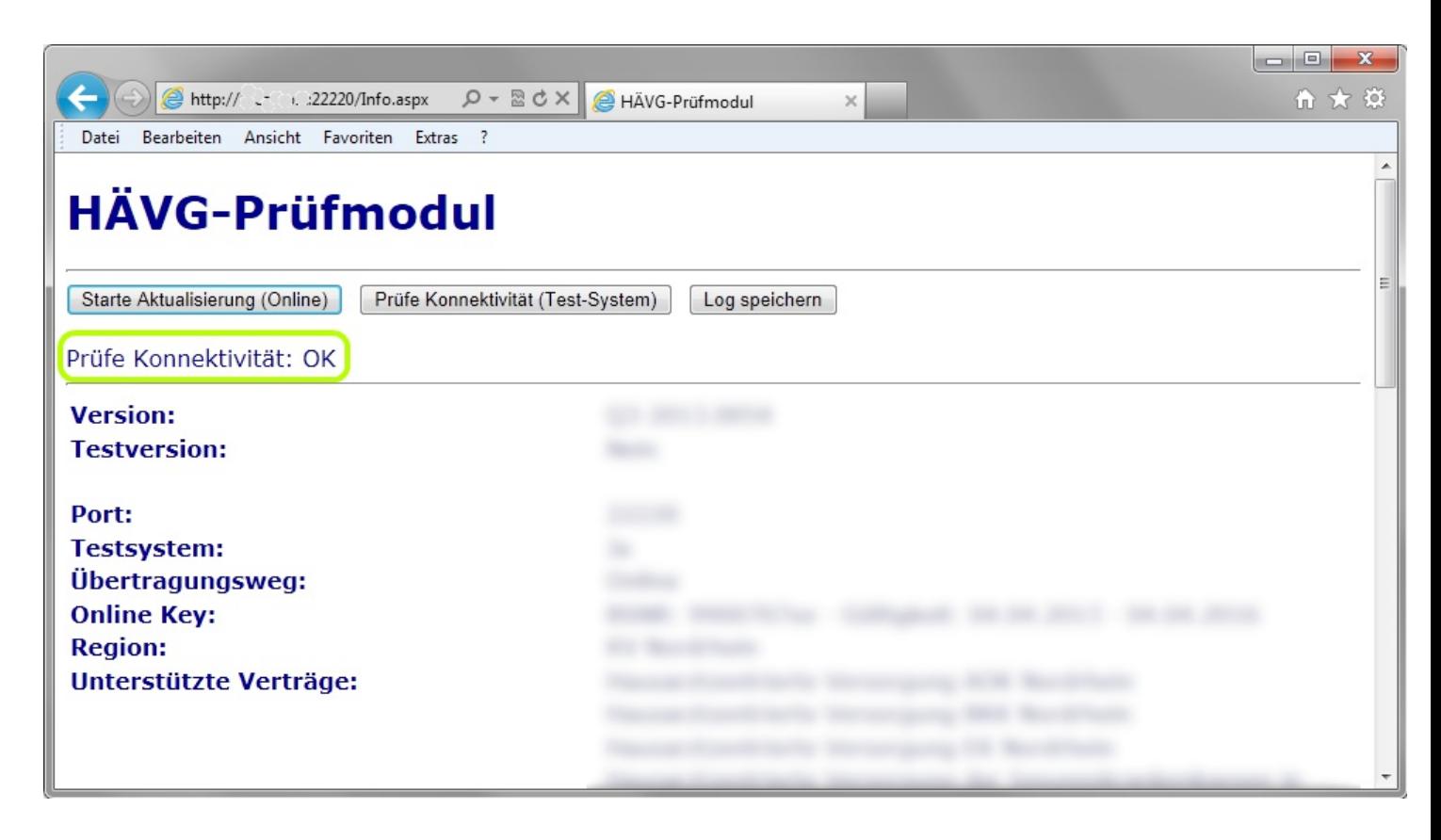

Kann die Konnektivität nicht hergestellt werden, überprüfen Sie bitte den Internet-Zugang.

Die über den *HZV Online Key* angesprochene Zieladresse lautet:

#### **https://ssl.abrechnungsrouter.haevg-rz.de**

Stellen Sie bitte sicher, dass eine vorhandene Firewall ausgehende Verbindungen zu dieser Adresse auf Port 443 erlaubt.

#### <span id="page-4-0"></span>**5. Umschalten der Praxissoftware auf Online-Betrieb**

Nachdem nun erfolgreich die Online-Anbindung hergestellt wurde, brauchen Sie nur noch Ihre Praxissoftware auf den Online-Betrieb umzuschalten.

Dies erfolgt in jeder Praxissoftware unterschiedlich, es sollte aber aus der Dokumentation Ihres eingesetzten Systems ersichtlich sein. Im Zweifel konsultieren Sie bitte den Hersteller der Praxissoftware.

Als Ergebnis stehen Ihnen nun alle Online-Funktionen Ihrer HZV-Verträge zur Verfügung.

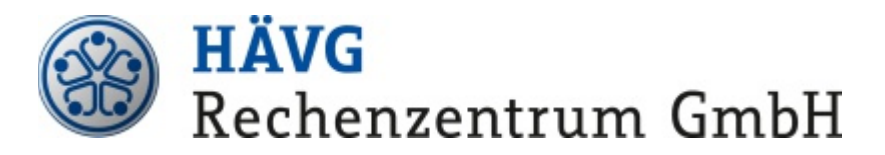

Edmund-Rumpler-Str. 2 51149 Köln

Telefon 02203/5756-0 Telefax 02203/5756-1110 Internet: [www.haevg-rz.de](http://www.haevg-rz.de/)

Handelsregister B79242, Amtsgericht Köln Geschäftsführer: Dr. Jochen Rose, Dr. Thomas Hartung